## **Návod na doladění nových programů**

## **Zircon Skyline**

- 1. Na dálkovém ovladači (dále jen DO) zmáčkněte tlačítko "Menu"
- 2. Pomocí DO ("navigační šipky") přejděte na položku "Instalace" a zmáčkněte "*šipku vpravo*" – vyberte položku "*Manuální hledání satelitů*" a potvrďte zmáčknutím tlačítka "*OK/Enter*" na DO.

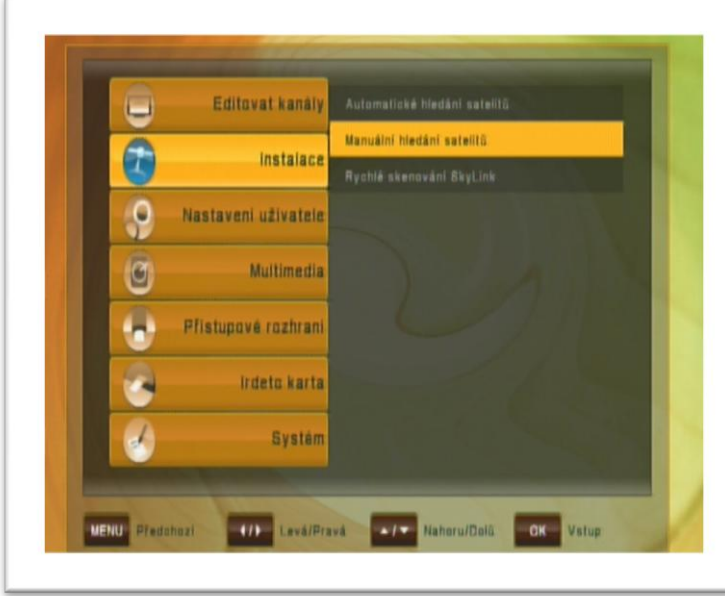

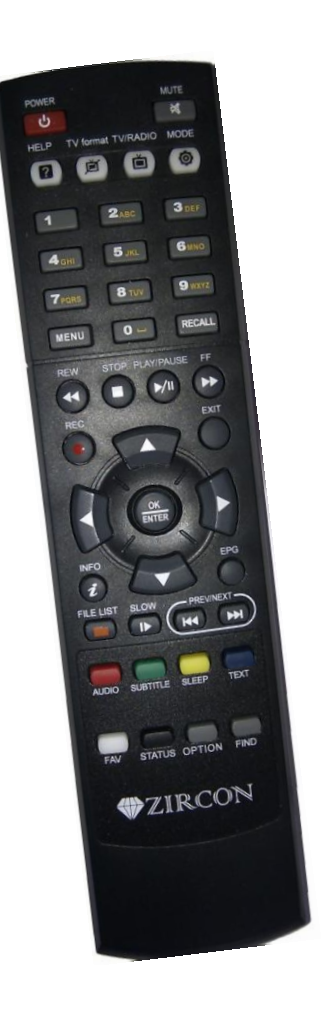

3. V menu "*Manuální hledání satelitů*" vidíme seznam satelitů - v tomto je potřeba vybrat satelit, na kterém se bude nová stanice vyhledávat. Odkaz na webové stránky, kde je uvedeno zařazení všech našich TV stanic na jednotlivé satelity najdete na konci tohoto návodu (bod 8. tohoto návodu) - v naprosté většině našich stanic však jde o satelit *"(23,5E) Astra 3A"* a "*(19,2E) Astra*". Na požadovaný satelit přejděte pomocí "*navigačních šipek*" na DO a označte tlačítkem "OK".

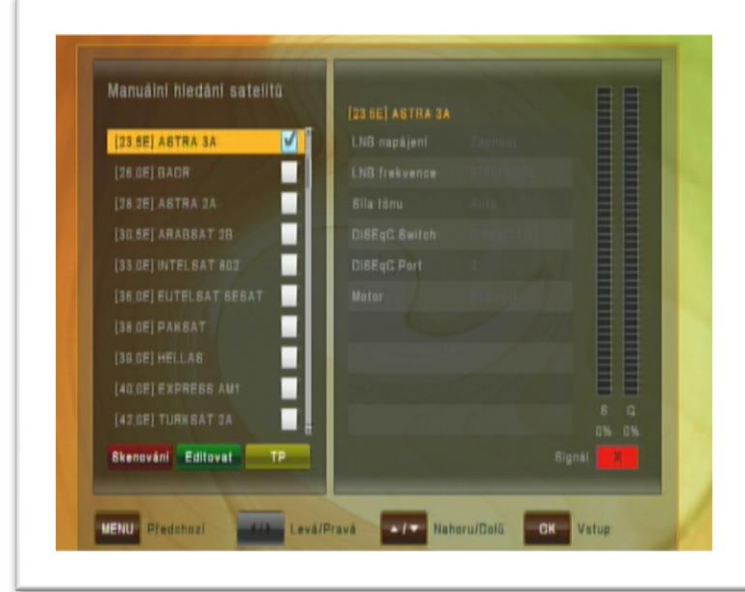

4. Na DO zmáčkněte "žluté tlačítko" – otevře se nový seznam – v levém okně je opět uveden "Seznam satelitů". Přejděte na požadovaný satelit pomocí DO a zmáčkněte "šipku doprava" – přejdete do pravého sloupce, kde je uveden "*Seznam TP*". TP, tedy Transpondér je definovaný zejména frekvencí a dalšími údaji. Na jednom transpondéru je obvykle vysíláno několik TV stanic (někdy i rádiových stanic). Odkaz na webové stránky, kde je uvedeno zařazení našich TV stanic do jednotlivých transpondérů najdete na konci tohoto návodu (bod 8. tohoto návodu). Ze seznamu transpondéru vyberte pomocí "*navigačních šipek*" na DO požadovaný transpondér a označte jej tlačítkem "OK" (je možné vybrat a označit i více transpondérů). Po ukončeném výběru transpondéru spustíme vyhledávání stanic – zmáčkněte "červené tlačítko" na DO. Pokud se transpondér nenachází v tomto seznamu (jde např. o nový transpondér), pak je potřeba jej do tohoto seznamu nejdříve přidat. Postup přidání nového transpondéru je popsán v bodě 7. tohoto návodu.

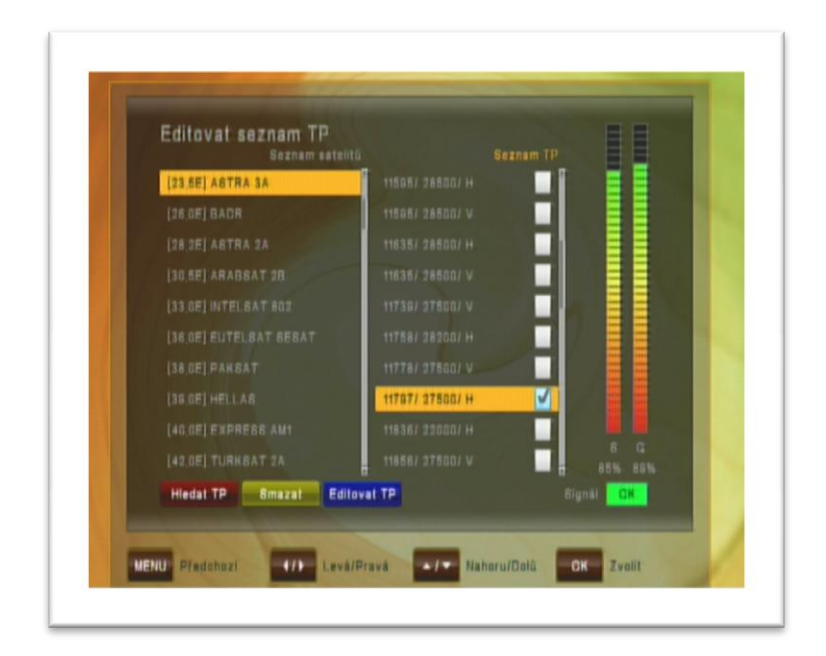

5. V okně "*Způsob hledání*" navolte pomocí DO hodnoty: "*Rozsah hledání*"="*Všechny kanály*", "*Síťové hledání*"="*Vypnout*" a "*Režim hledání*"="*Ručně*". Poté spusťte samotné hledání zmáčknutím "červeného tlačítka" na DO.

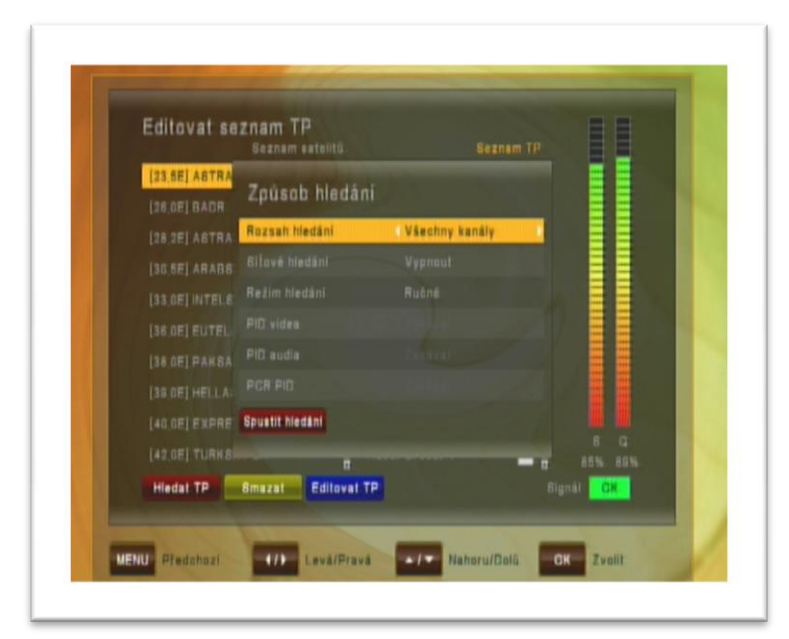

6. Proběhne vyhledávání stanic na vybraném transpondéru. Po úspěšném prohledání nabídne přijímač seznam nalezených stanic. Uložení nových stanic potvrďte zmáčknutím "OK" na DO. Nově nalezené stanice se zařadí na konec seznamu TV stanic. Nyní odejděte na základní obrazovku tlačítkem "Exit" na DO.

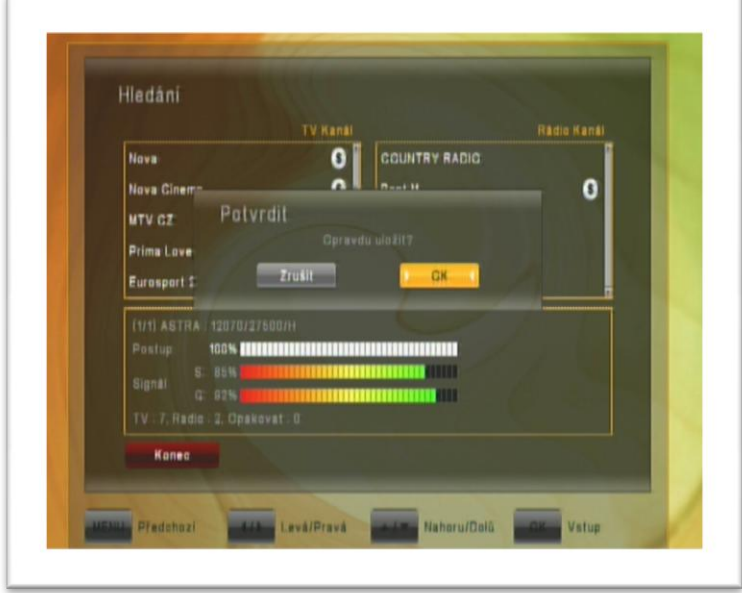

7. V případě, že je hledaná stanice na transpondéru, který není uvedený v seznamu transpondérů, pak je potřeba před samotným vyhledáváním stanice přidat nový transpondér do daného seznamu. Vejděte, jak bylo popsáno v bodě 3. a 4. tohoto návodu do "Seznamu TP" a na DO zmáčkněte "modré tlačítko". Otevře se nové okno, ve kterém je potřeba zapsat manuálně, pomocí "*šipek*" a "*ciferníku*" na DO, hodnoty nového transpondéru. Odkaz na webové stránky, kde je uvedeno zařazení na jednotlivé satelity a parametry našich transpondérů, najdete na konci tohoto návodu. Po vyplnění požadovaných parametrů uložte nový transpondér "*červeným tlačítkem*" na DO.

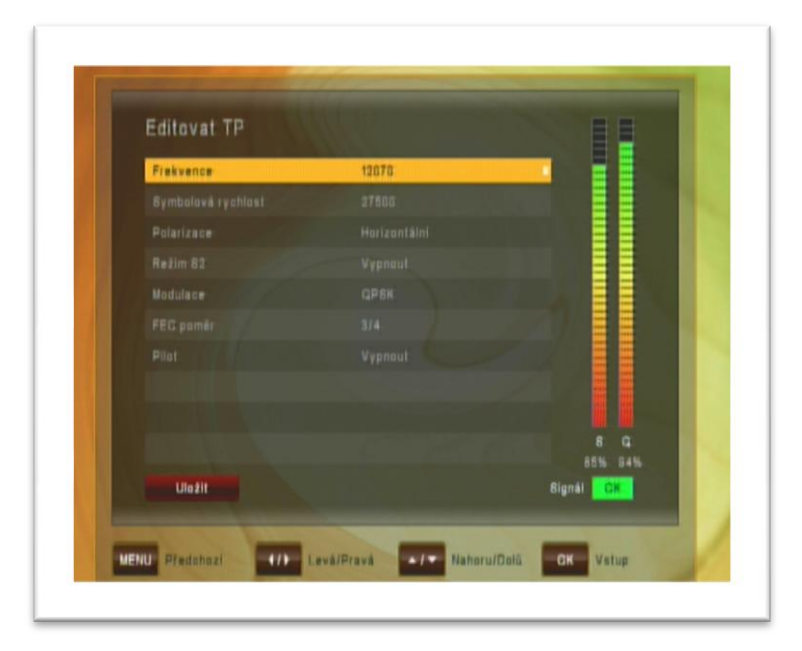

Pokračujte ve vyhledávání nových stanic tak, jak bylo popsáno v bodě 4. až 6. tohoto návodu, tedy:

Na DO zmáčkněte "žluté tlačítko" – otevře se nový seznam – v levém okně je opět uveden "Seznam satelitů". Přejděte na požadovaný satelit pomocí DO a zmáčkněte "šipku doprava" – přejdete do pravého sloupce, kde je uveden "*Seznam TP*". Ze seznamu transpondéru vyberte pomocí "*navigačních šipek*" na DO požadovaný transpondér a označte jej tlačítkem "*OK*". Po ukončeném výběru transpondéru spustíme vyhledávání stanic – zmáčkněte "*červené tlačítko*" na DO. V okně "*Způsob hledání*" navolte pomocí DO hodnoty: "*Rozsah hledání*"="*Všechny kanály*", "*Síťové hledání*"="*Vypnout*" a "*Režim hledání*"="*Ručně*". Poté spusťte samotné hledání zmáčknutím "červeného tlačítka" na DO. Po úspěšném prohledání nabídne přijímač seznam nalezených stanic. Uložení nových stanic potvrďte zmáčknutím "OK" na DO. Nově nalezené stanice se zařadí na konec seznamu TV stanic. Nyní odejděte na základní obrazovku tlačítkem "Exit" na DO.

8. Aktuální seznam všech našich stanic, jejich řazení do transpondérů a satelitů vč. všech potřebných hodnot, najdete vždy na našich internetových stránkách zde: <http://www.skylink.cz/web/structure/16.html>